## **Installing Fonts in EngraveLab**

-File

-Install

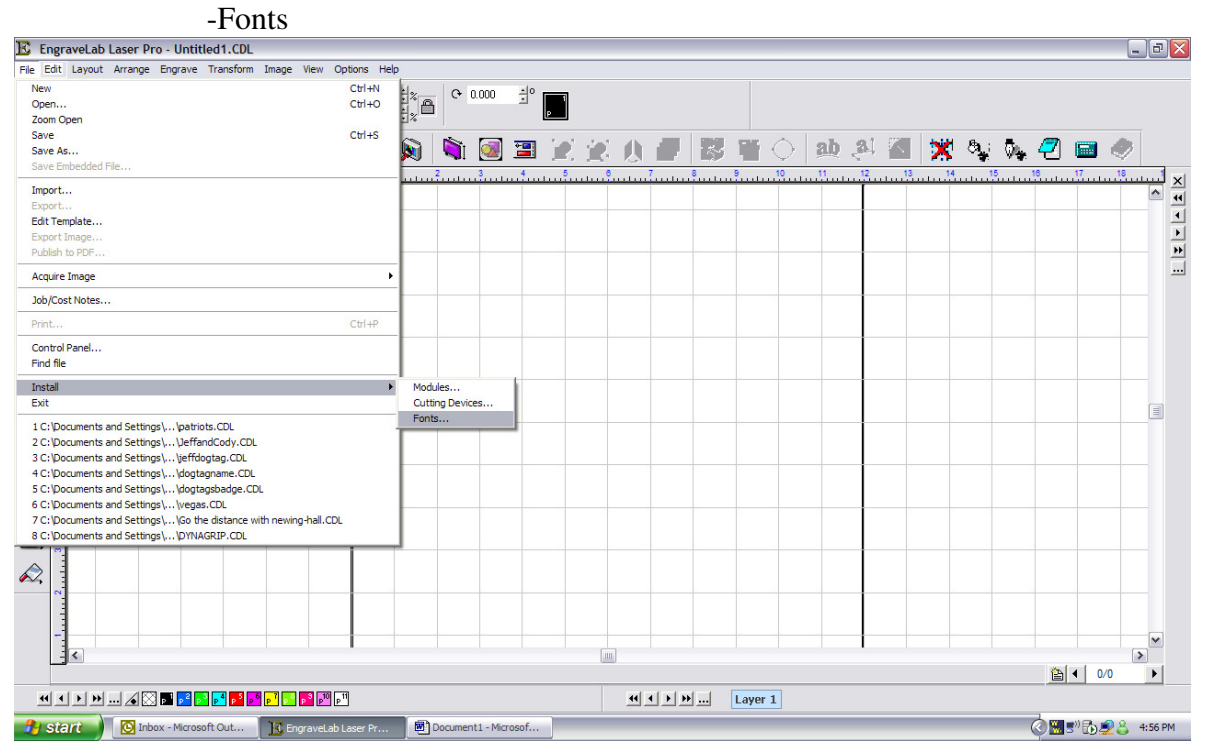

-Make sure all boxes in top left are checked

-Click "browse" and set "Look in" box to the "vef" folder under apex\fonts

-When the correct folder is selected click "search now"

-After the list of fonts appear in the box click "install all"

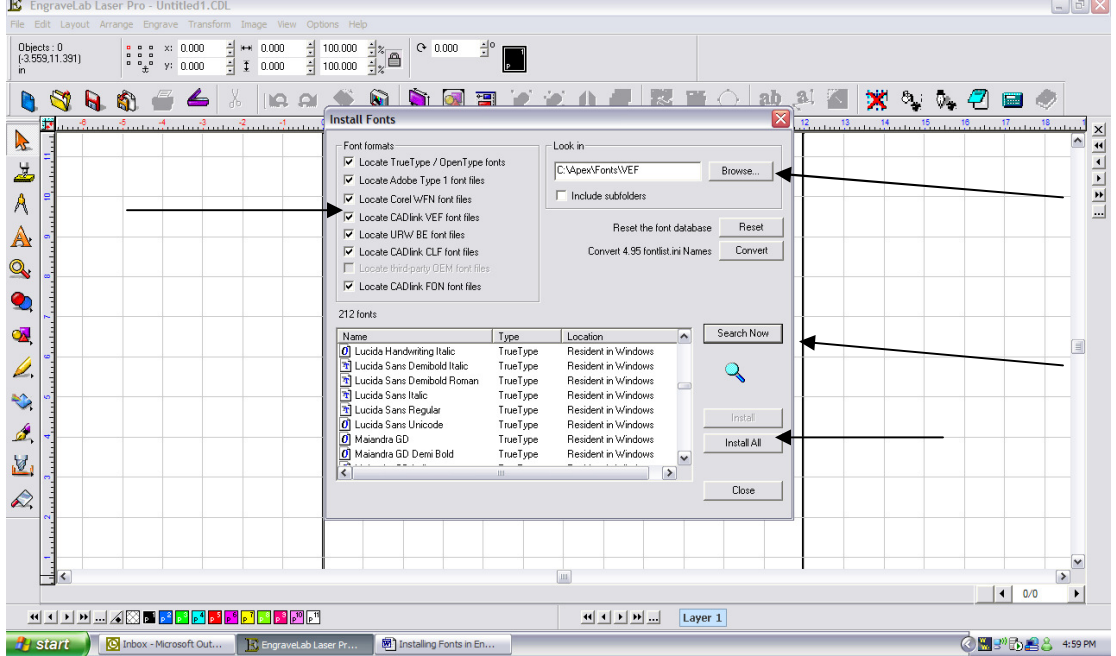

**When the fonts are installed restart EngraveLab so the changes may take place immediately**